# **ОЦЕНОЧНЫЕ МАТЕРИАЛЫ ПО ДИСЦИПЛИНЕ**

Визуализация данных

**Код модуля Модуль** Визуализация данных

**Екатеринбург**

Оценочные материалы составлены автором(ами):

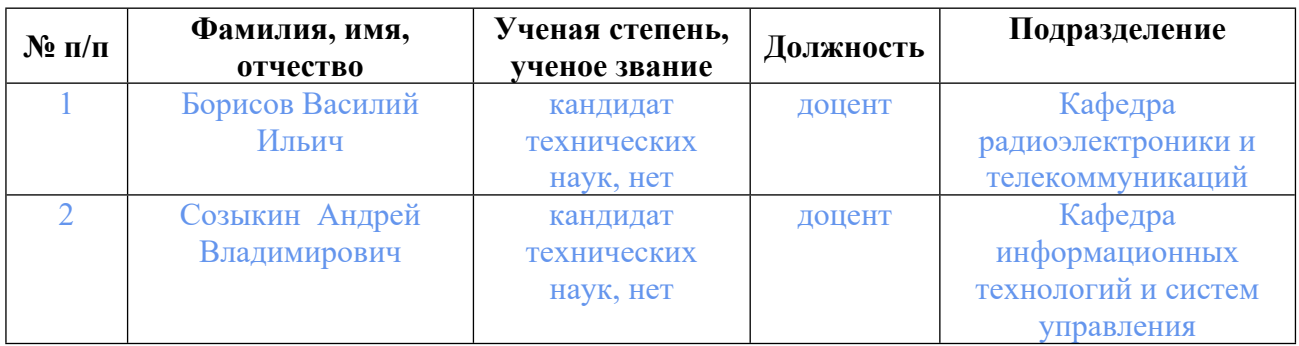

## **Согласовано:**

Управление образовательных программ Т.Г. Комарова

### **Авторы:**

- **Борисов Василий Ильич, доцент, Кафедра радиоэлектроники и телекоммуникаций**
- **Созыкин Андрей Владимирович, доцент, Кафедра информационных технологий и систем управления**

## **1. СТРУКТУРА И ОБЪЕМ ДИСЦИПЛИНЫ Визуализация данных**

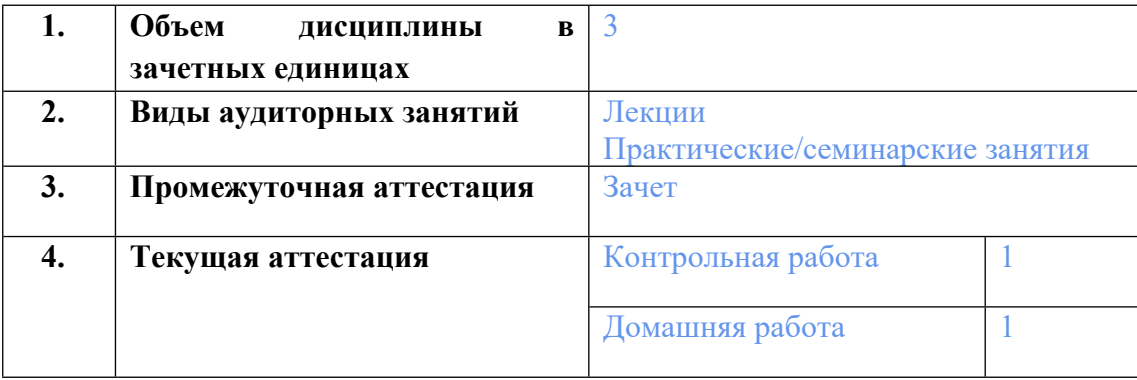

## **2. ПЛАНИРУЕМЫЕ РЕЗУЛЬТАТЫ ОБУЧЕНИЯ (ИНДИКАТОРЫ) ПО ДИСЦИПЛИНЕ МОДУЛЯ Визуализация данных**

Индикатор – это признак / сигнал/ маркер, который показывает, на каком уровне обучающийся должен освоить результаты обучения и их предъявление должно подтвердить факт освоения предметного содержания данной дисциплины, указанного в табл. 1.3 РПМ-РПД.

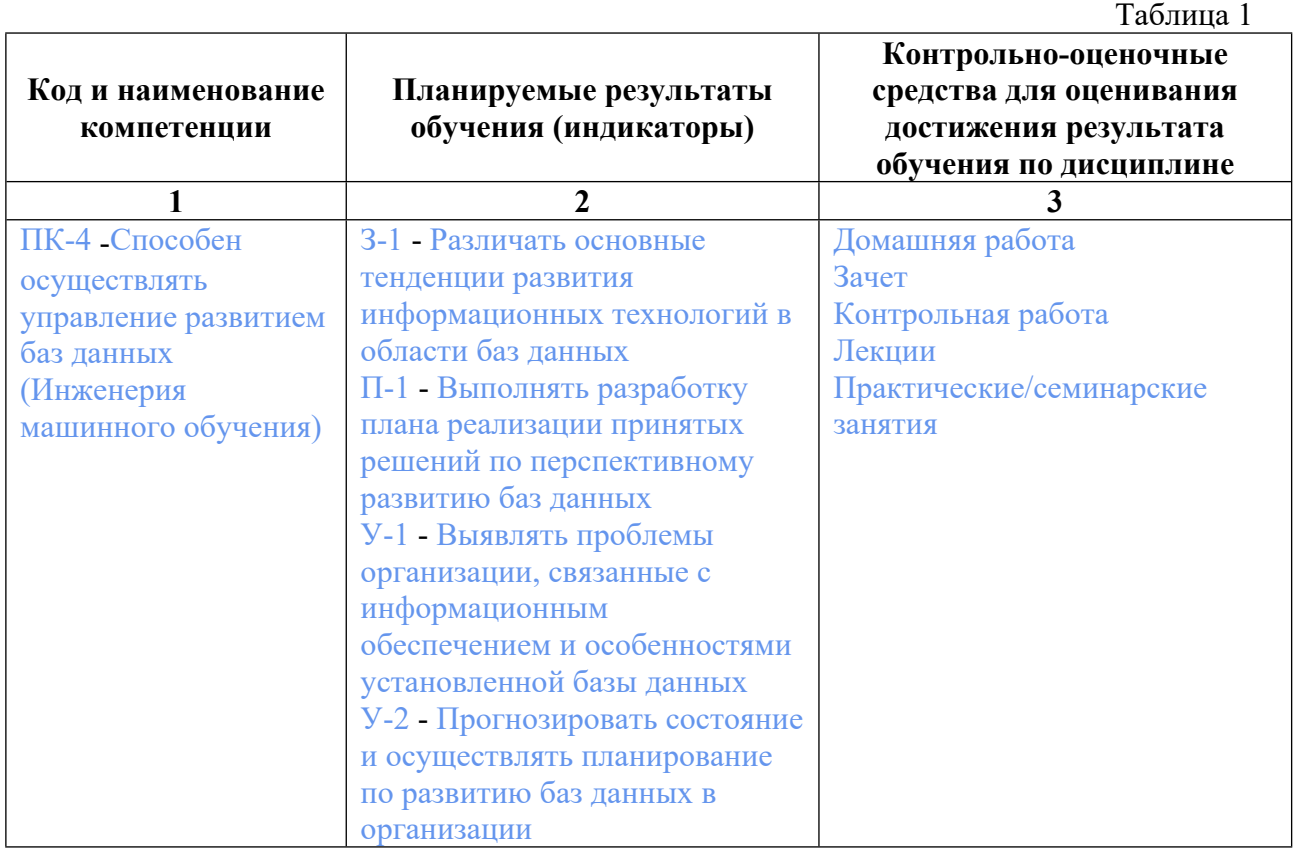

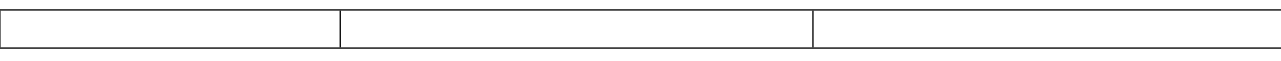

## **3. ПРОЦЕДУРЫ КОНТРОЛЯ И ОЦЕНИВАНИЯ РЕЗУЛЬТАТОВ ОБУЧЕНИЯ В РАМКАХ ТЕКУЩЕЙ И ПРОМЕЖУТОЧНОЙ АТТЕСТАЦИИ ПО ДИСЦИПЛИНЕ МОДУЛЯ В БАЛЬНО-РЕЙТИНГОВОЙ СИСТЕМЕ (ТЕХНОЛОГИЧЕСКАЯ КАРТА БРС)**

## **3.1. Процедуры текущей и промежуточной аттестации по дисциплине**

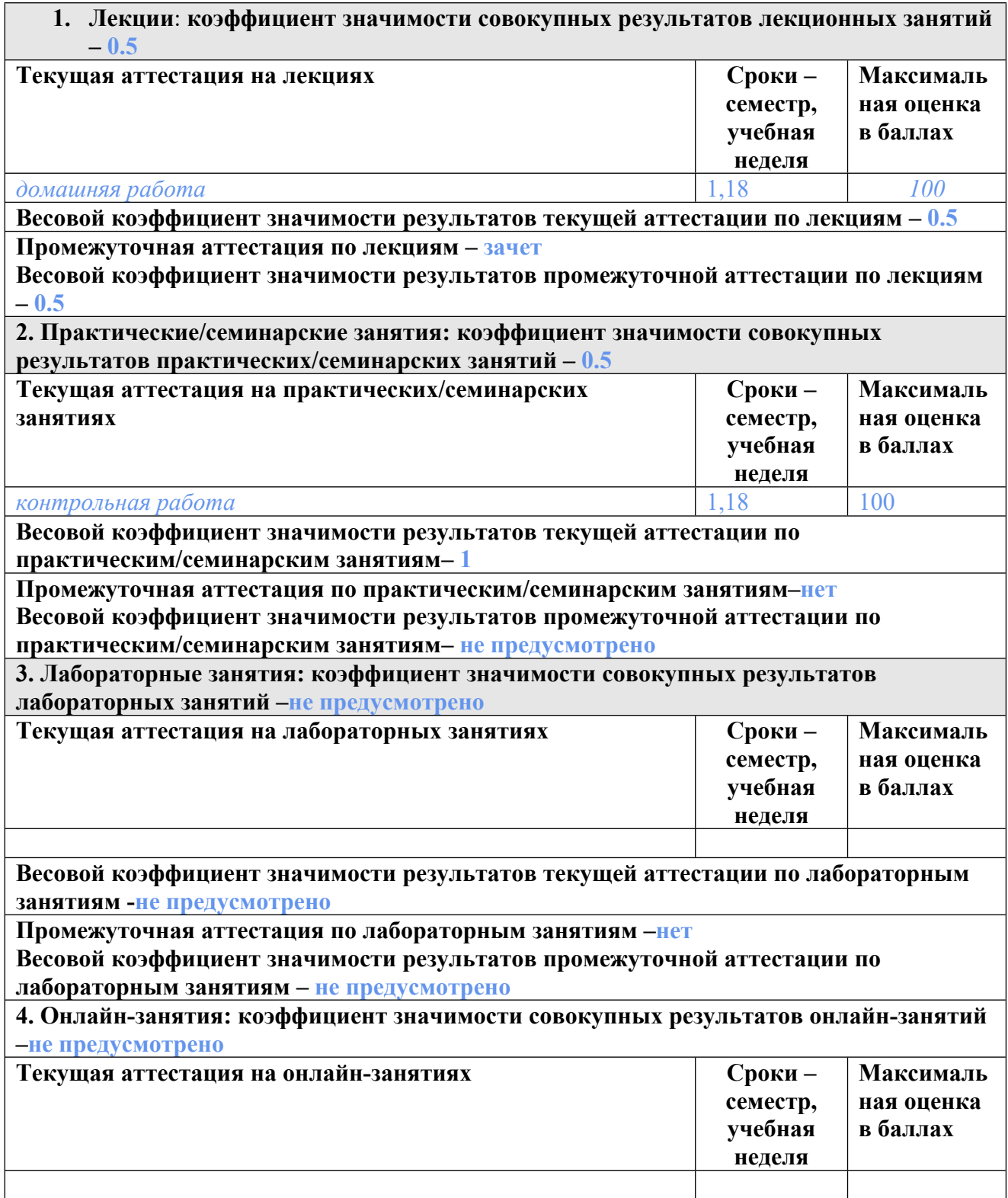

**Весовой коэффициент значимости результатов текущей аттестации по онлайнзанятиям -не предусмотрено**

**Промежуточная аттестация по онлайн-занятиям –нет**

**Весовой коэффициент значимости результатов промежуточной аттестации по онлайнзанятиям – не предусмотрено**

#### **3.2. Процедуры текущей и промежуточной аттестации курсовой работы/проекта**

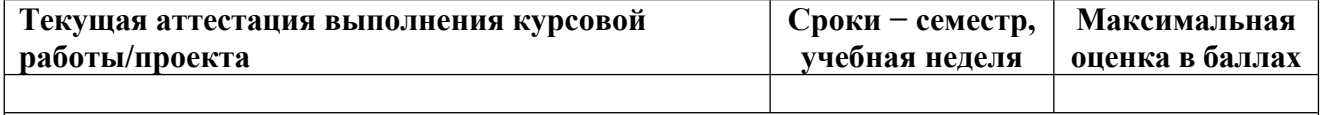

**Весовой коэффициент текущей аттестации выполнения курсовой работы/проекта– не предусмотрено**

**Весовой коэффициент промежуточной аттестации выполнения курсовой работы/проекта– защиты – не предусмотрено**

## **4. КРИТЕРИИ И УРОВНИ ОЦЕНИВАНИЯ РЕЗУЛЬТАТОВ ОБУЧЕНИЯ ПО ДИСЦИПЛИНЕ МОДУЛЯ**

4.1. В рамках БРС применяются утвержденные на кафедре/институте критерии (признаки) оценивания достижений студентов по дисциплине модуля (табл. 4) в рамках контрольнооценочных мероприятий на соответствие указанным в табл.1 результатам обучения (индикаторам).

Таблица 4

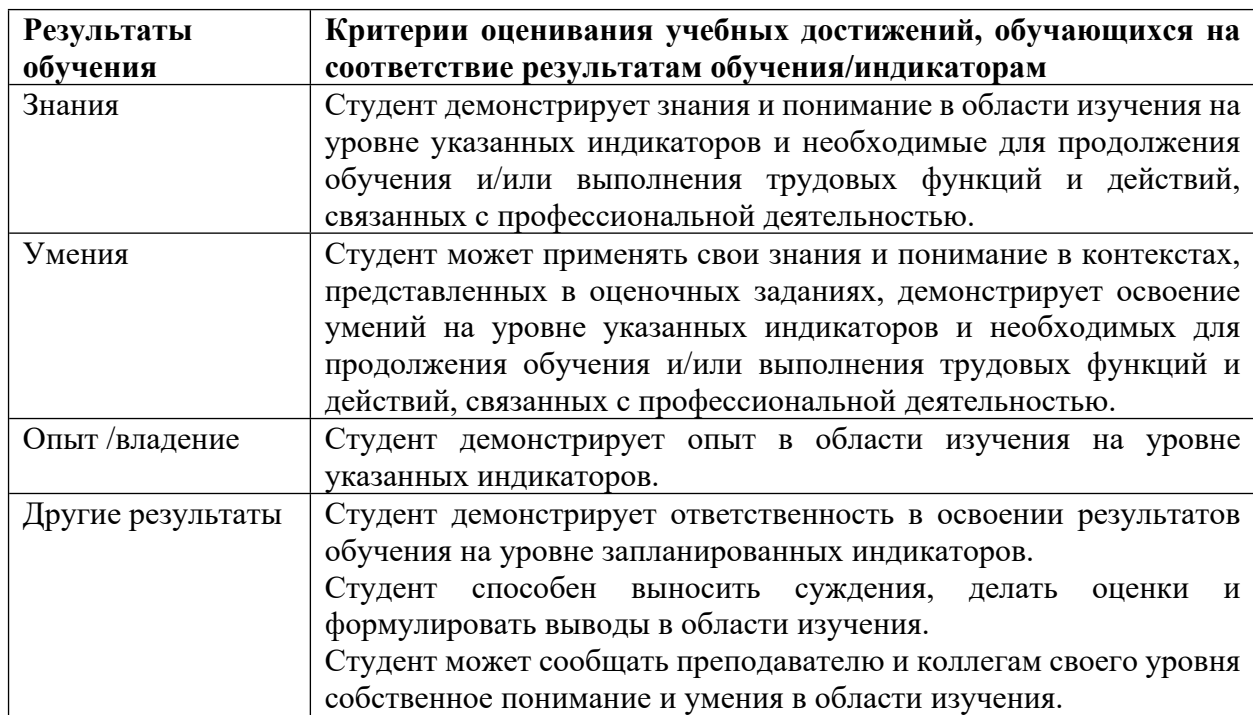

#### **Критерии оценивания учебных достижений обучающихся**

4.2 Для оценивания уровня выполнения критериев (уровня достижений обучающихся при проведении контрольно-оценочных мероприятий по дисциплине модуля) используется универсальная шкала (табл. 5).

Таблица 5

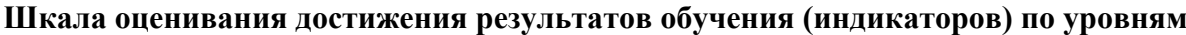

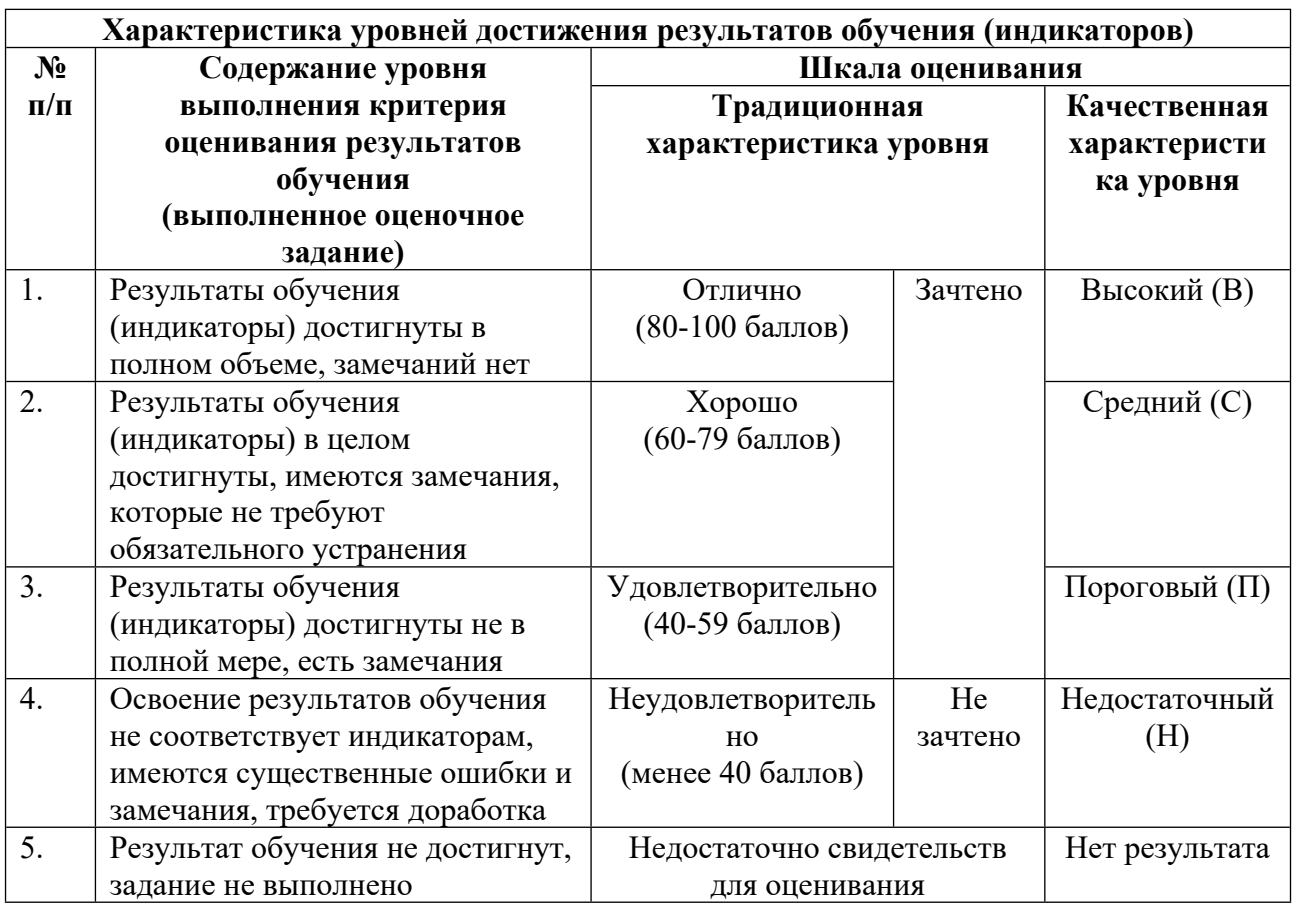

## **5. СОДЕРЖАНИЕ КОНТРОЛЬНО-ОЦЕНОЧНЫХ МЕРОПРИЯТИЙ ПО ДИСЦИПЛИНЕ МОДУЛЯ**

#### **5.1. Описание аудиторных контрольно-оценочных мероприятий по дисциплине модуля**

### **5.1.1. Лекции**

Самостоятельное изучение теоретического материала по темам/разделам лекций в соответствии с содержанием дисциплины (п. 1.2. РПД)

#### **5.1.2. Практические/семинарские занятия**

Примерный перечень тем

- 1. Графические возможности Pandas
- 2. Метод plot
- 3. Отображение двух показателей на графике
- 4. Объектно-ориентированный подход к созданию графиков
- 5. Использование нескольких систем координат
- 6. Добавление легенды
- 7. Subplots
- 8. Создание линейных графиков

9. Гистограммы распределения признаков 10. Работа с категориальными признаками 11. Графики табличного типа 12. О библиотеке 13. Установка Plotly 14. Основные типы графиков в Plotly Примерные задания Сторителлинг с данными Описательный анализа данных LMS-платформа 1. https://lms.skillfactory.ru/courses/coursev1:SkillFactory+URFUML22p1s+SEP2022/course/

#### **5.2. Описание внеаудиторных контрольно-оценочных мероприятий и средств текущего контроля по дисциплине модуля**

Разноуровневое (дифференцированное) обучение.

## **Базовый**

#### **5.2.1. Контрольная работа**

Примерный перечень тем

1. Тестовые задания

Примерные задания

Отметьте верные утверждения.

- Библиотека Pandas имеет собственные графические методы.

- Для создания гистограммы распределения категориальных признаков в Pandas нужно задать параметр  $\text{kind} = \text{'hist'.}$ 

- В Pandas нет возможности менять заголовок диаграммы по своему усмотрению.

- В Pandas есть возможность объединить несколько графиков в одном изображении.

Укажите код, который можно использовать для создания графика, показывающего изменение минимальной и максимальной суммы счёта по дням недели.

- df['total\_bill'].value\_counts().plot()

- df['total\_bill'].agg(['min','max']).plot()

 $- df.groupby(by = 'day')['total\_bill'].agg(['min', 'max']).plot()$ 

- df.pivot table(index = 'day', columns = 'sex', values = 'total bill', aggfunc =  $'$ mean').plot(kind = 'bar')

Выберите параметры двух систем координат в Matplotlib, расположенных одна над другой.

- [0, 0, 1, 0.45] и [0, 0.55, 1, 0.45]

- [0, 0, 0.45, 1] и [0.55, 0, 0.45, 1]

- [0, 0, 1, 1] и [0.35, 0.35, 0.55, 0.55]

Укажите параметр, который необходимо задать, чтобы настроить рисование графика с помощью пунктирной линии.

- linestyle = 'dashed'

- linestyle='--'

- linestyle = 'dashed' или linestyle='--'

- ни один из перечисленных вариантов не верен

Укажите методы, которые можно использовать для визуализации связи между двумя количественными показателями в Seaborn.

- distplot

- jointplot

- scatterplot

- pairplot

Укажите метод, который используется для визуализации распределения данных по квартилям и выявления выбросов.

- boxplot

- barplot

- scatterplot

- bubbleplot

Укажите параметр, который можно использовать в Seaborn для раздельного отображения значения показателя для разных групп.

- data

- cmap

- kind

- hue

LMS-платформа

1. https://lms.skillfactory.ru/courses/course-

v1:SkillFactory+URFUML22p1s+SEP2022/course/

#### **5.2.2. Домашняя работа**

Примерный перечень тем

1. Решение программных задач

2. Создание вспомогательного графика

Примерные задания

Сколько строк содержится в датафрейме без учёта заголовка? Пример формата ответа: 150.

Напишите максимальную сумму счёта в датафрейме. Ответ введите с точностью до двух цифр после запятой, например:100.55.

Напишите названия параметров, с помощью которых можно:

1. добавить на график заголовок:

2. добавить на график сетку:

3. настроить цветовую гамму графика:

Работу по размещению двух графиков в одном объекте начнём с создания вспомогательного датафрейма, содержащего информацию о минимальной и максимальной сумме счёта по дням недели:

bills per day = df.groupby(by = 'day')['total\_bill'].agg(['min','max']).reset\_index()

Для размещения каждого графика применим соответствующий метод к объекту, представляющему нужную нам систему координат:

к объекту main\_axes применим метод hist;

для объекта insert\_axes используем метод bar.  $fig = plt.figure()$ main  $axes = fig.add axes([0, 0, 1, 1])$ main\_axes.hist(df['total\_bill']) insert  $axes = fig.add axes([0.6, 0.6, 0.38, 0.38])$ insert axes.bar(x = bills per day['day'], height = bills per day['max']) insert axes.bar(x = bills per day['day'], height = bills per day['min'])

В коде используется новый для нас приём: для добавления в систему координат каждого типа столбцов мы отдельно применяем метод bar, указывая разные значения параметра height.

Недостатком графика является то, что на вспомогательной диаграмме столбцы перекрывают друг друга, из-за чего появляется риск потерять часть информации. Для решения этой проблемы поработаем с настройками метода bar:

 $fig = plt.figure()$ main  $axes = fig.add axes([0, 0, 1, 1])$ main\_axes.hist(df['total\_bill']) insert  $axes = fig.add axes([0.6, 0.6, 0.38, 0.38])$ insert axes.bar(x = bills per day['day'], height = bills per day['max'], width =  $0.4$ , align = 'edge') insert axes.bar(x = bills per day['day'], height = bills per day['min'], width  $= -0.4$ , align  $=$  'edge')

Параметр align указывает, следует ли размещать столбцы для отображения каждого значения в центре или необходимо сместить их к краю. С помощью параметра width мы задаём ширину столбца в долях единицы относительно ширины всего пространства, выделенного для данного столбца. Отрицательное значение ширины позволит нам сдвинуть столбцы, отображающие данный параметр, в левую сторону

LMS-платформа

1. https://lms.skillfactory.ru/courses/course-

v1:SkillFactory+URFUML22p1s+SEP2022/course/

#### **5.3. Описание контрольно-оценочных мероприятий промежуточного контроля по дисциплине модуля**

#### **5.3.1. Зачет**

Список примерных вопросов

- 1. Временной ряд и его основные свойства
- 2. Тренд, сезонность, шум. Инструменты для декомпозиции временного ряда
- 3. Экспоненциальное сглаживание
- 4. Стационарность
- 5. Автокорреляция
- 6. Авторегрессия
- 7. Проект модуля
- 8. Статистические модели прогнозирования
- 9. Интерполяция и сэмплирование
- 10. Модели прогнозирования гетероскедастичности
- 11. Валидация временных рядов
- 12. Методы предсказания временных рядов
- 13. Подходы к построению рекомендательных систем. Примеры реализации
- 14. Данные для рекомендательной системы
- 15. Метрики в рекомендательных системах
- 16. Проблема холодного старта и popularity-based model
- 17. Content-based model
- 18. Коллаборативная фильтрация
- 19. Гибридные модели
- 20. Современные методы: глубокое обучение
- 21. Сохранение и загрузка моделей: pickle и joblib
- 22. Сохранение и загрузка моделей: PMML и ONNX-ML
- 23. Деплой модели. Протоколы сетевого взаимодействия
- 24. Деплой модели. Обзор фреймворков
- 25. Пишем сервер на Flask
- 26. GIL. uWSGI + NGINX

LMS-платформа − не предусмотрена

#### **5.4 Содержание контрольно-оценочных мероприятий по направлениям воспитательной деятельности**

Направления воспитательной деятельности сопрягаются со всеми результатами обучения компетенций по образовательной программе, их освоение обеспечивается содержанием всех дисциплин модулей.